- یمكن عمل قائمة موار فى ملف خاص یسمى **sheet Resource** وذلك من أمر . **View**
	- اختر الامر **sheet Resource** من القائمة **View**.
		- اضف معلومات المورد المطلوبة.

**و الجدول التالي یوضح المعاني المختلفة لمعلومات المورد** 

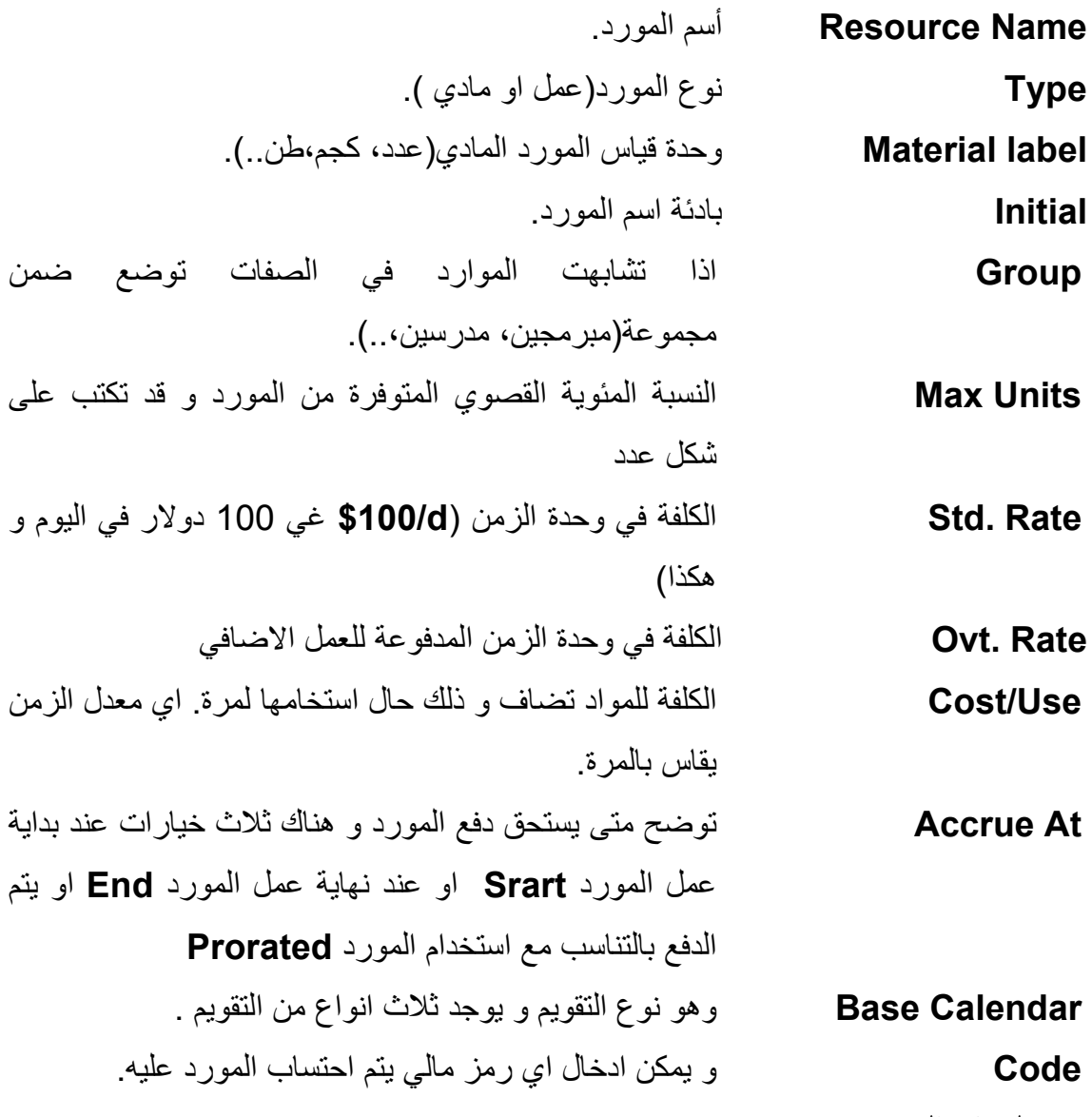

**5-6 معلومات المورد** 

یمكن اضافة معلومات اخرى عن المورد

- انقر نقرة مزدوجة على اسم المورد Name Resource في مربع حواري . Resource Information مربع یظهر Resource Sheet
	- قم بإدخال اي معلومات متوفرة عن المورد..